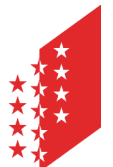

Département de la santé, des affaires sociales et de la culture **Service de la santé publique** 

Departement für Gesundheit, Soziales und Kulturs **Dienststelle für Gesundheitswesen** 

**CANTON DU VALAIS KANTON WALLIS** 

# **Applikation Ausbildungsverpflichtung nichtuniversitäre Gesundheitsberufe (AVG)**

**Manual zur Anwendung des Informatiktools AVG** 

**Dienststelle für Gesundheitswesen** 

**März 2023** 

# **INHALTSVERZEICHNIS**

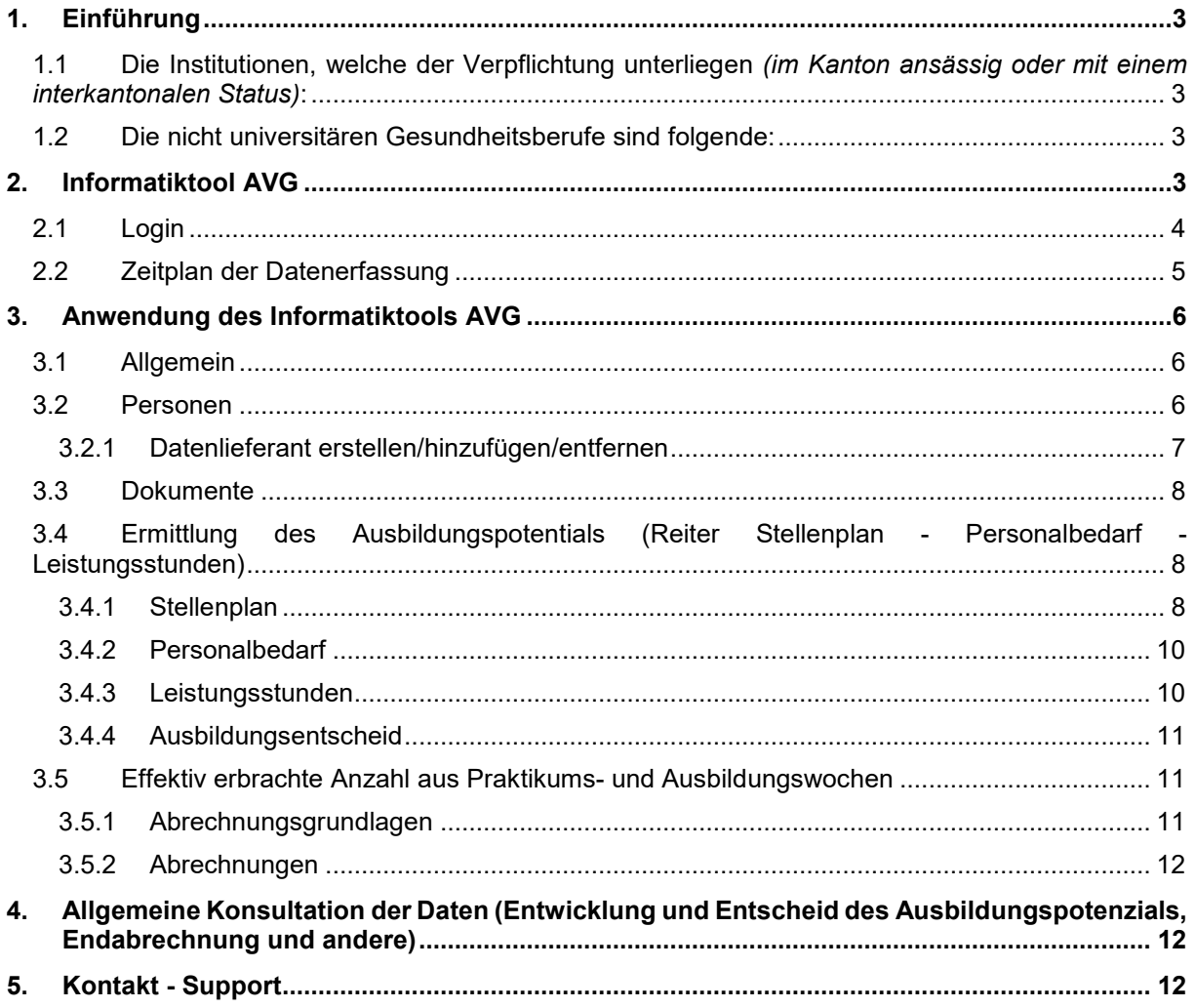

# **1. Einführung**

Mit dem Ziel, Praktikums- und Ausbildungsplätze zur Verfügung zu stellen, welche dem erhöhten Ausbildungsbedarf an nicht universitärem Gesundheitspersonal zu entsprechen und eine anreizorientierte und gerechte Finanzierung der damit entstandenen Kosten zu gewährleisten, trat das Gesetz (https://lex.vs.ch/app/de/texts of law/811.300) am 01. April 2021 und seine Verordnung (https://lex.vs.ch/app/de/texts\_of\_law/811.300) am 01. August 2021 in Kraft.

# **1.1 Die Institutionen, welche der Verpflichtung unterliegen** *(im Kanton ansässig oder mit einem interkantonalen Status)***:**

- Spitäler (inkl. Kliniken) Akutpflege, Rehabilitation und Psychiatrie
- Alters- und Pflegeheime (APH)
- Organisationen der Pflege und Hilfe zu Hause
- **Rettungsdienste**

# **1.2 Die nicht universitären Gesundheitsberufe sind folgende:**

- Pflegefachfrau/Pflegefachmann Fachhochschule (Bachelor FH)
- Pflegefachfrau/Pflegefachmann Höhere Fachschule (HF)
- Fachfrau/Fachmann Gesundheit (FaGe) Eidgenössisches Fähigkeitszeugnis (EFZ)
- Fachmann/Fachfrau Betreuung (FaBe) Eidgenössisches Fähigkeitszeugnis (EFZ)
- Assistent/in Gesundheit und Soziales (AGS) Eidgenössisches Berufsattest (EBA)
- Physiotherapie Fachhochschule (FH)
- Transportsanitäter/in Eidgenössischer Fachausweis
- Rettungssanitäter/in Höhere Fachschule (HF)

# **2. Informatiktool AVG**

Das Informatiktool AVG wurde erstellt, um den Austausch von Daten und Informationen im Zusammenhang mit dem Ausbildungspotenzial zwischen den Einrichtungen und dem Kanton zu optimieren. Diese Daten liefern eine Berechnungsgrundlage für die Erstellung eines kantonalen Entscheides, welcher die Institutionen verpflichtet, eine bestimmte Anzahl Wochen pro Jahr für Praktika und Ausbildungen sowie die entsprechenden Entschädigungen zur Verfügung zu stellen. Die Einrichtungen können die verschiedenen Dokumente sowie die Schlussabrechnung jederzeit einsehen.

Das Informatiktool besteht aus verschiedenen Reiter (Arbeitsblätter) und diese variieren je nach Aktivität der Institution. Diese werden im nächsten Kapitel vorgestellt.

# **2.1 Login**

Das Informatiktool AVG ist eine webbasierte Anwendung, welche mittels eines Browser (Google Chrome, Firefox, Edge, etc.) funktioniert. Mit der URL www.avg2.apps.vs.ch wird das Informatiktool geöffnet.

1. Der Nutzer meldet sich mit "Anmeldung mit SwissID " an *(vgl. blaue Umrahmung unten)*

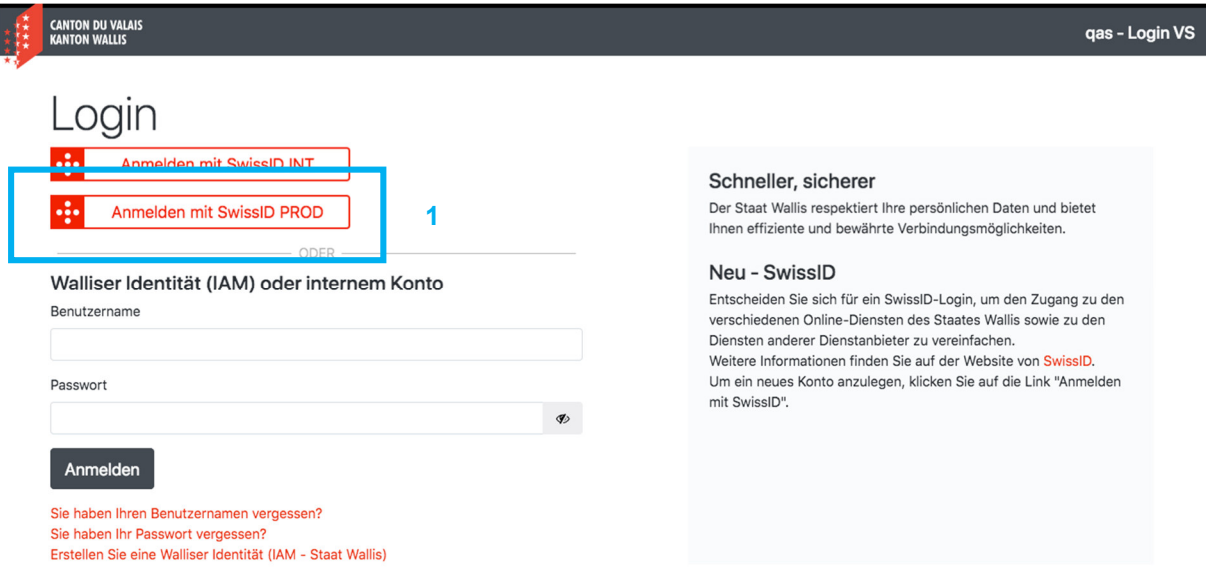

Der Nutzer muss zuvor ein SwissID Konto eingerichtet haben. Dieses darf kein privates SwissID Konto sein, da es sonst vorübergehend gesperrt wird.

- 2. Wenn der Nutzer **bereits** ein SwissID Konto hat, kann er seine E-Mail-Adresse und sein Passwort in die entsprechenden Felder eingeben und auf den roten Pfeil klicken.
	- a. Wenn der Nutzer **kein** SwissID Konto hat, klickt er auf "**Konto erstellen**", um ein SwissID Konto zu erstellen. Sobald er diesen Schritt durchgeführt hat, kann er den Schritten für eine normale Anmeldung folgen (*Punkt 2 oben*).
- Die E-Mail-Adresse, die Sie für Ihr SwissID Konto verwenden, muss mit der beim Kanton registrierten E-Mail-Adresse und somit mit der E-Mail-Adresse dieses Informatiktools übereinstimmen. Ohne diese Übereinstimmung wird es Ihnen nicht möglich sein, sich dort einzuloggen.

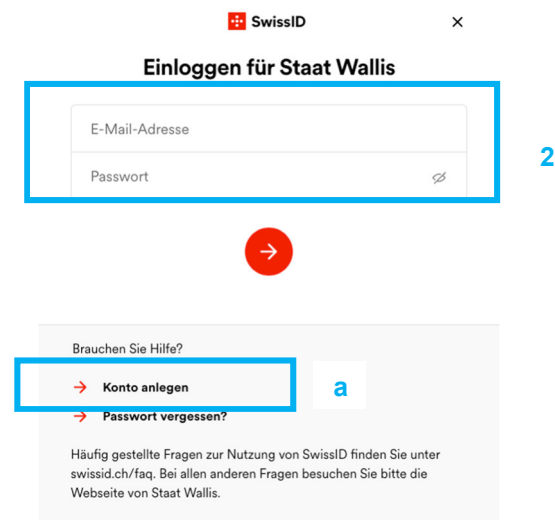

3. Nachdem Sie auf den roten Pfeil (Punkt 2) geklickt haben, erhalten Sie eine SMS mit einem Code, den Sie in die nebenstehenden Zeilen eingeben müssen.

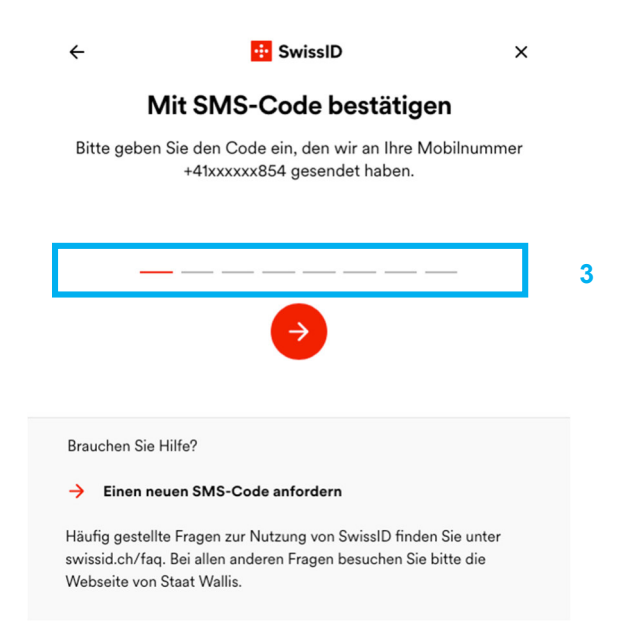

Geben Sie den Code in das dafür vorgesehene Feld ein und klicken Sie auf den Pfeil. Anschliessend sind sie in der Anwendung angemeldet.

# **2.2 Zeitplan der Datenerfassung**

Das Informatiktool dient einerseits für die **Festlegung des Ausbildungspotentials** mittels Entscheid für jede Institution als auch für die Erfassung der **effektiv geleisteten Ausbildungswochen** und den damit verbundenen **Entschädigungen**.

Für die **Festlegung des Ausbildungspotentials** des Jahres n muss jede Institution im Februar n-1 die Daten n-2 (per 31.12.) erfassen. Anschliessend überprüft die Dienststelle für Gesundheitswesen (DGW) die eingereichten Daten und bringt, falls notwendig, Korrekturen an. Sind die Daten validiert, erstellt die DGW bis spätestens April n-1 den Entscheid des Ausbildungspotentials für das Jahr n.

#### **Beispiel:**

N = 2024 = Ausbildungspotential für dieses Jahr

- → Die Institution gibt die Daten per 31.12.2022 (n-2) bis Ende Februar 2023 (n-1) ein.
- → Der Entscheid für das Jahr n wird bis Ende April 2023 (n-1) durch die DGW erstellt.

Für die Erfassung der **effektiv geleisteten Praktikums- und Ausbildungswochen** des Jahres n erfasst die Institutionen diese ebenfalls im Februar n+1. Daraufhin überprüft die DGW die Wochen und erstellt die definitive Abrechnung (vgl. Kapitel 3.5).

#### **Beispiel:**

N = 2024 = Effektiv geleistete Praktikums- und Ausbildungswochen

- → Erfassung der effektiv geleisteten Praktikums- und Ausbildungswochen 2024 (n) pro Ausbildung im Februar 2025 (n+1).
- Überprüfung der Wochen durch die DGW im Sommer 2025 (n+1)
- → Erstellung der definitiven Abrechnung der Leistungen 2024 (n) durch die DGW bis Herbst 2025  $(n+1)$

# **3. Anwendung des Informatiktools AVG**

# **3.1 Allgemein**

Der Kanton hat zuvor alle allgemeinen Daten für jede Einrichtung erfasst. Sobald Sie sich auf dem Informatiktool AVG einloggen, haben Sie direkten Zugriff auf diese Informationen. Diese müssen von Ihnen kontrolliert (1) und anschliessend gespeichert (2) werden. Wenn Sie auf Schwierigkeiten stossen, können Sie über den Button "Hilfe" (3) auf eine Hilfe zugreifen - *dieser Button befindet sich bei jedem Reiter.* 

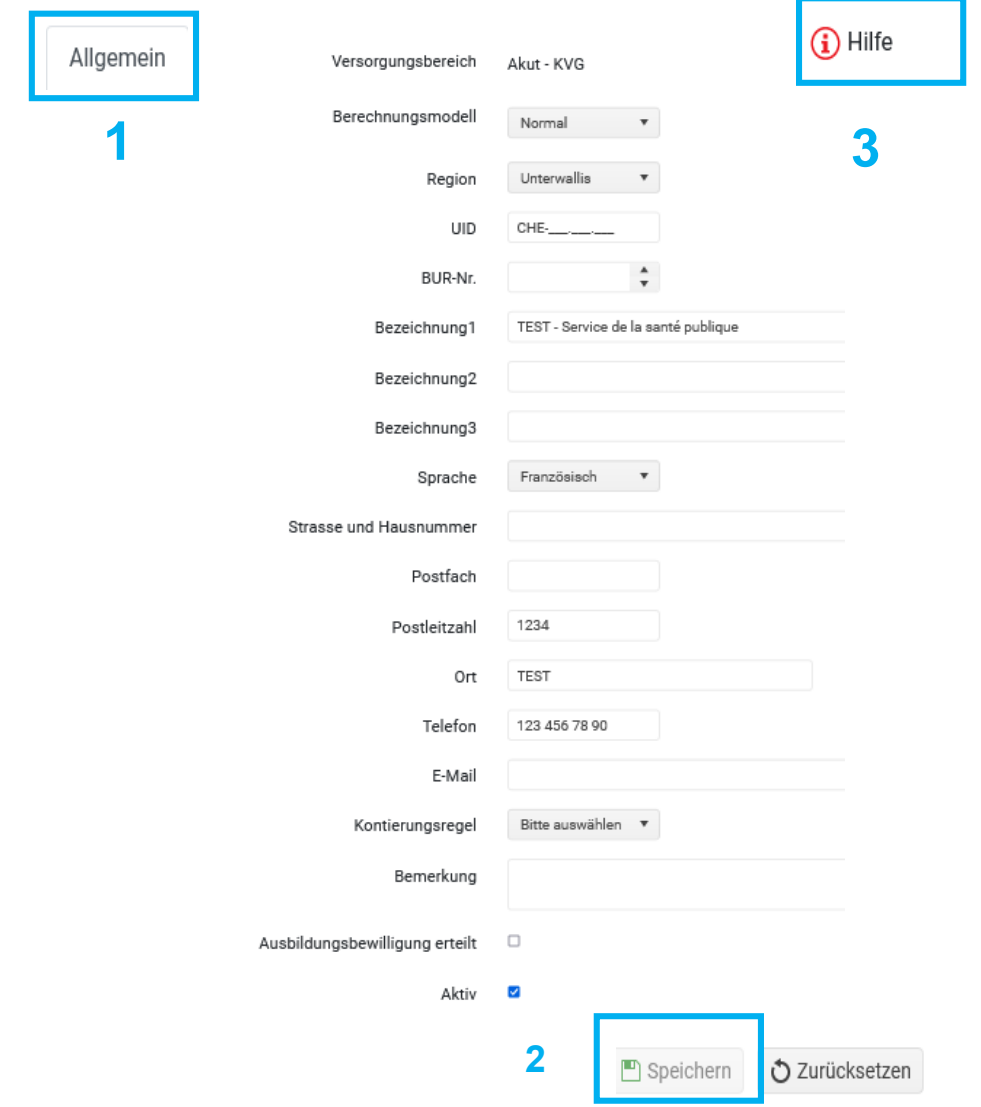

Sobald Sie die allgemeinen Daten überprüft und gespeichert haben, erscheinen die restlichen Reiter des Informatiktools.

# **3.2 Personen**

Unter diesem Reiter werden alle Personen aufgelistet, die sich nach einer vordefinierten Rolle in dieser Anwendung anmelden können. Der Ansprechpartner der Institution wird vom Kanton vorgängig erfasst. Er kann die Datenlieferanten hinzufügen oder entfernen. Diese sind für die Eingabe und Speicherung der Daten auf der Plattform zuständig, können diese jedoch weder validieren noch an den Kanton weiterleiten. Der Ansprechpartner ist für die Validierung und Übermittlung der Daten an den Kanton zuständig.

#### **3.2.1 Datenlieferant erstellen/hinzufügen/entfernen**

Die Ansprechperson kann jederzeit einen oder mehrere Datenlieferanten für seine Institution **erstellen oder löschen**.

**Erstellen** => Klicken Sie auf den Button "+ Neu" und füllen Sie dann die angeforderten Felder mit den Informationen der betreffenden Person aus - der Lieferant wird dann der Liste hinzugefügt.

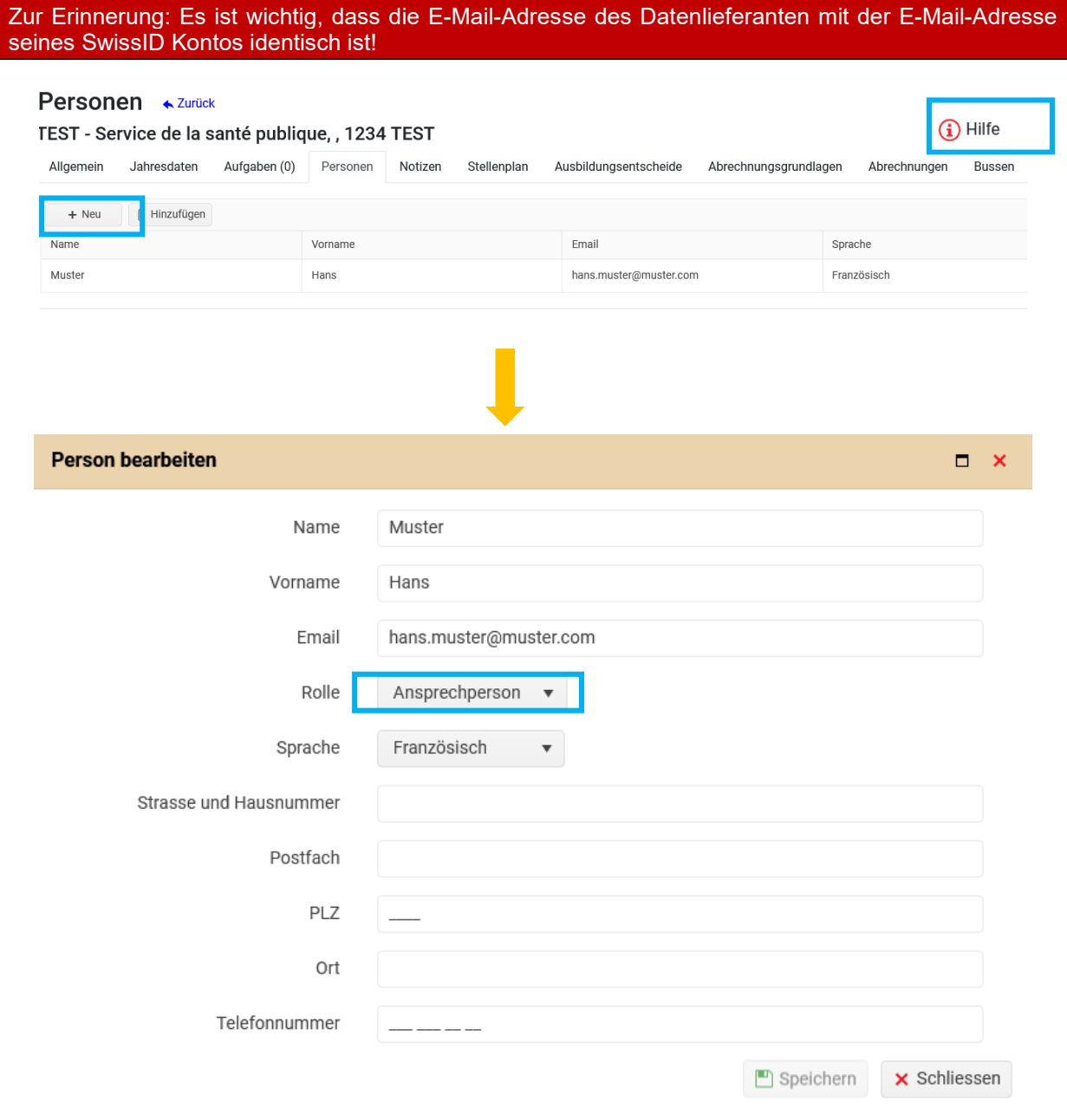

/ □

**Bearbeiten/Löschen:** Es ist möglich, persönliche Informationen zu ändern oder

Datenlieferanten zu löschen.

### **3.3 Dokumente**

In diesem Bereich haben Sie die Möglichkeit, Dokumente hochzuladen, welche Sie dem Kanton zur Information bereitstellen, insbesondere:

- Lehrlingsverträge
- Zusammenarbeitsverträge mit anderen Institutionen, falls eine andere Institution Praktikumsund Ausbildungswochen für Ihre Institution erbringen
- Zusammenstellung der effektiv geleisteten Wochen pro Person mittels Excelliste
- Andere nützliche und informative Dokumente
- **3.4 Ermittlung des Ausbildungspotentials** (Reiter Stellenplan Personalbedarf Leistungsstunden)

Je nach Tätigkeit der Institution basiert die Berechnung für die Ermittlung des Ausbildungspotenzials auf unterschiedlichen Daten. Je nach Institution gibt es drei mögliche Reiter: *Stellenplan, Personalbedarf und Leistungsstunden*:

- **Stellenplan**: Spitäler und Kliniken: Akutbereich, Rehabilitation und Psychiatrie sowie Ambulanzunternehmen
- **Personalbedarf:** Alters- und Pflegeheime (APH)
- **Leistungsstunden**: Organisationen der Pflege und Hilfe zu Hause
- $\Rightarrow$  All diese Daten werden vom Datenlieferanten eingegeben und gespeichert.

#### **3.4.1 Stellenplan**

Bezüglich Spitälern, Rehabilitations- und psychiatrischen Kliniken sowie Ambulanzunternehmen wird der Reiter "**Stellenplan**" angezeigt, auf der Sie den Personalbestand Ihrer Einrichtung in VZÄ eingeben können. Wenn Sie auf die Schaltfläche "**Stift = ändern**" klicken, gelangen Sie zu einer zusammenfassenden Tabelle, mit der Sie das Ausbildungspotenzial Ihrer Einrichtung erfassen können.

#### Stellenplan 
<sub>\*</sub> Zurück zur Suche

 $(i)$  Hilfe

TEST - Service de la santé publique, , 1234 TEST

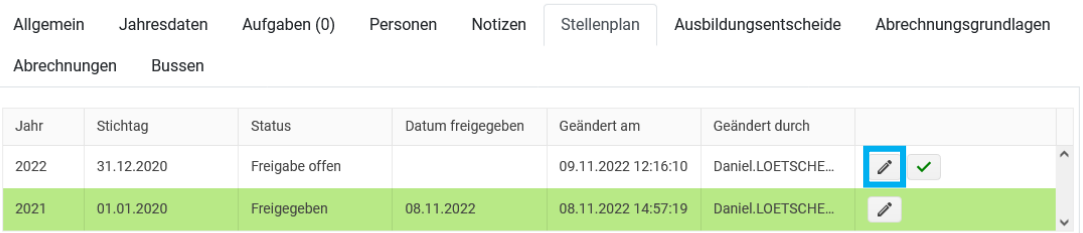

Sie können nun die verschiedenen Felder ausfüllen, die sich auf die Anzahl Vollzeitstellen in der Einrichtung beziehen (Tabelle unten). Es wird unter den Kategorien "**Pflege und Betreuungsberufe**" sowie "**andere nicht-universitäre Gesundheitsberufe**" unterschieden. Die Berechnung des Ausbildungspotenzials bezieht sich nur auf Mitarbeitende mit einem Berufsabschluss in einem nichtuniversitären Gesundheitsberuf, der mit der Haupttätigkeit (Pflege und Betreuung) in Zusammenhang steht und Leistungen am Patienten erbringen. Hierbei ist es wichtig, dass Sie bei den VZÄ die gesamte Anzahl an Mitarbeiter pro Ausbildung erfassen. Anschliessend werden nachfolgende Kategorien in Abzug gebracht:

- Pflegepersonal im Aufwachraum, IPS, IMC und OPS
- Pflegepersonal im ambulanten Bereich
- Bildungsverantwortliche
- Forschende ohne Patientenbezug

#### **Tabelle für die Spitäler und Kliniken**

### Stellenplan (2022 - Freigabe offen - 09.11.2022 12:16)

Pflege- und Betreuungsberufe andere nicht-universitäre Gesundheitsberufe Vollzeitäquivalent Forschende **IPS, IMC.** Beschreibung VZÄ Ambulant Bildungsverantwortliche Anzahl  $\mathbf{e}_{\mathbf{z}}$ ohne OPS Patientenhezug  $0.00$  $0.00$ Dipl\_Pflegefachnersonal mit Spezialisierung  $0.00$  $0.00$  $0.00$  $\Omega$  $0%$  $0.00$ Dipl. Pflegefachperson - FH. DN II. AKP/KWS/PsyKP  $0.00$  $0.00$  $0.00$  $0.00$  $\Omega$  $\Omega$ %  $0.00$  $0.00$  $\pmb{0}$ Dipl. Pflegefachperson - HF  $0.00$  $0.00$  $0.00$  $0%$ Pflegepersonal mit Abschluss auf Sekundarstufe II - $0.00$  $0.00$  $0.00$  $0.00$  $\overline{0}$  $0%$  $0.00$ FaGe Pflegepersonal mit Abschluss auf Sekundarstufe II- $0.00$  $0.00$  $0.00$  $0.00$  $0.00$  $\overline{0}$  $0%$ FaBe Pflegepersonal auf Assistenzstufe - AGS  $0.00$  $0.00$  $0.00$  $0.00$  $0.00$  $\Omega$  $0%$  $0.00$  $0.00$  $0.00$  $0.00$  $0.00$  $0.00$ **Total** Speichern **X Schliessen** 

 $\binom{1}{1}$  Hilfe

Klicken Sie dann auf den Button "Speichern" und anschliessend auf "Schliessen", um zur ursprünglichen Seite zurückzukehren.

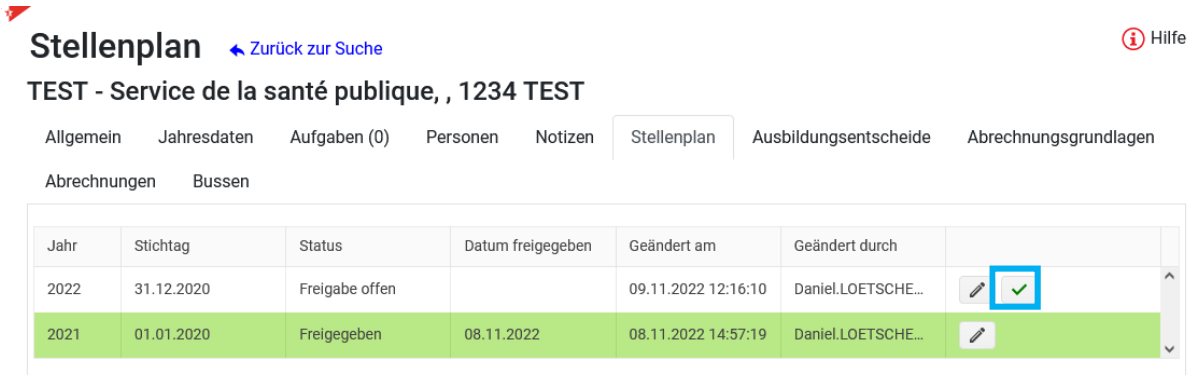

Die Ansprechperson kann nun die Daten bestätigen, indem sie auf den Button "grünes Häkchen = erfasste Daten freigeben" klickt. Damit werden die Daten an die DGW übermittelt. Die hinterlegten Daten können Sie nun anschauen aber nicht mehr ändern. Falls es Änderungen gibt, werden diese begründet und neu in einer Historie abgespeichert. Wenn Sie auf die Schaltfläche "Kommentare zu Änderungen" klicken, können Sie sich die Begründung und das Datum der Änderung anzeigen lassen.

Die Ambulanzunternehmen geben 5.11 VZÄ pro in der Planung anerkannten Tagesambulanz in das Feld Rettungssanitäter VZÄ ein. Diese 5.11 VZÄ sind gemäss den Richtlinien die Anzahl VZÄ, welche man mindestens für den Betrieb einer Tagesambulanz benötigt.

Es ist zu erwähnen, dass das Ausbildungspotenzial sowie die finanziellen Ausgleichszahlungen eine vorläufige Berechnung gemäss den eingereichten Daten sind.

Es liegt gemäss der Gesetzgebung den Institutionen frei, wie sie das Ausbildungspotential erreichen. Auch besteht die Möglichkeit, dass Ausbildungsleistungen von anderen Institutionen erbracht werden können. Entsprechende Zusammenarbeitsverträge müssen unterschrieben und im Tool hochgeladen werden.

#### **3.4.2 Personalbedarf**

Für die Alters- und Pflegeheime (APH) wird der Reiter "Richtstellen" angezeigt. Hier füllen Sie die Anzahl an fakturierter Pflegetage pro BESA-Stufe per 31.12. aus. Auf Basis des mittleren minimalen Personalbedarfs pro Pflegestufe, welche in den Richtlinien des Departementes für Gesundheit, Soziales und Kultur über die Betriebsbewilligung für Pflegeheime vom Dezember 2017 (Kapitel 5.1) festgehalten sind, wird der Richtstellenwert berechnet.

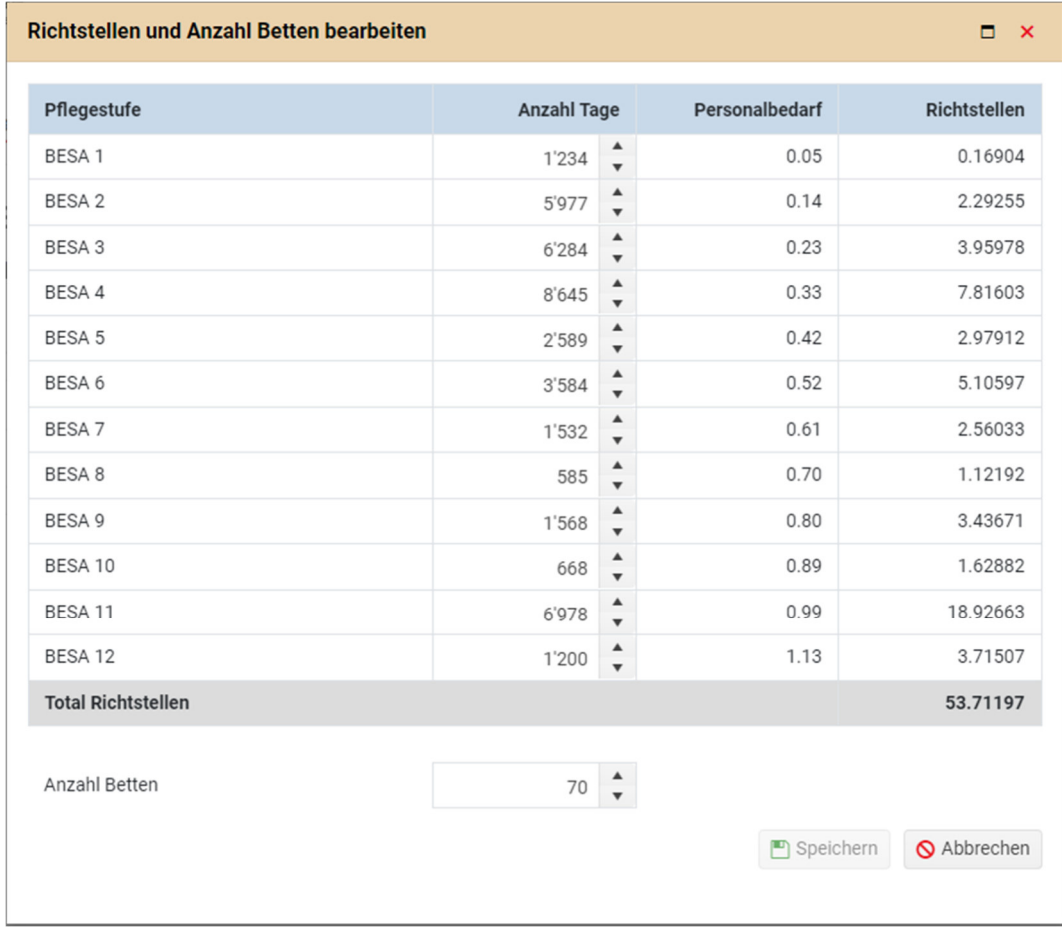

Weiter können Sie die Anzahl in der Planung anerkannter Betten (Lang- und Kurzaufenthalte) aus. Falls alles ausgefüllt ist, klicken Sie auf Speichern und kehren Sie zurück.

#### **3.4.3 Leistungsstunden**

Für die Pflege und Hilfe zu Hause wird das Ausbildungspotenzial auf der Grundlage der Leistungsstunden berechnet. Um die erforderlichen Daten eingeben zu können, klicken Sie bitte auf den Stift "Ändern" zu klicken.

 $(i)$  Hilfe

#### Leistungsstunden < Zurück zur Suche TEST - SMZ, , 1234 TEST

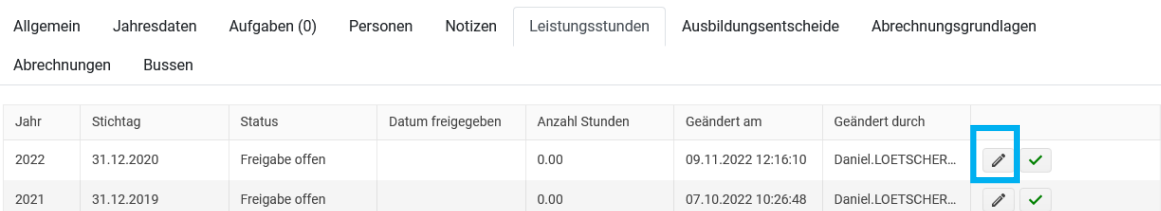

Ein Pop-up-Fenster wird angezeigt und Sie können die Anzahl der geleisteten Stunden eingeben.

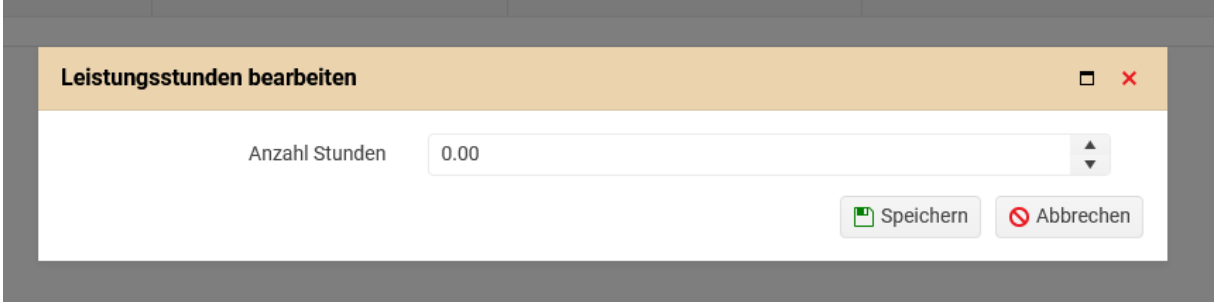

Bitte klicken Sie auf den Button "Speichern", mit dem Sie zur ursprünglichen Seite zurückkehren.

#### **3.4.4 Ausbildungsentscheid**

Nachdem die oben erwähnten Daten erfasst und von der Institution validiert wurden, überprüft die DGW die Daten. Sobald alles korrekt ist, erstellt die DGW den Ausbildungsentscheid für das jeweilige Jahr. Dieser ist anschliessend auf dem Reiter "Ausbildungsentscheid" jederzeit einsehbar.

### **3.5 Effektiv erbrachte Anzahl aus Praktikums- und Ausbildungswochen**

Zur Erinnerung: zu Beginn des Jahres n+1 müssen die Institutionen die Anzahl der tatsächlich geleisteten Praktikums- und Ausbildungswochen angeben, damit der Kanton die definitive Endabrechnung erstellen kann.

#### **3.5.1 Abrechnungsgrundlagen**

In dem Reiter "Abrechnungsgrundlagen" können die Institutionen die effektive Anzahl an Praktikumsund Ausbildungswochen erfasst, welche während des Jahres erbracht wurden. Hierbei wählen Sie das aktuelle Jahr aus und Sie können anschliessend die effektive Anzahl an Praktikums- und Ausbildungswochen pro Ausbildung und pro Bereich "Pflege und Betreuung" sowie "andere nichtuniversitäre Gesundheitsberufe" erfassen.

#### Abrechnungsgrundlagen editieren (2022 - Freigabe offen - 09.11.2022 12:16

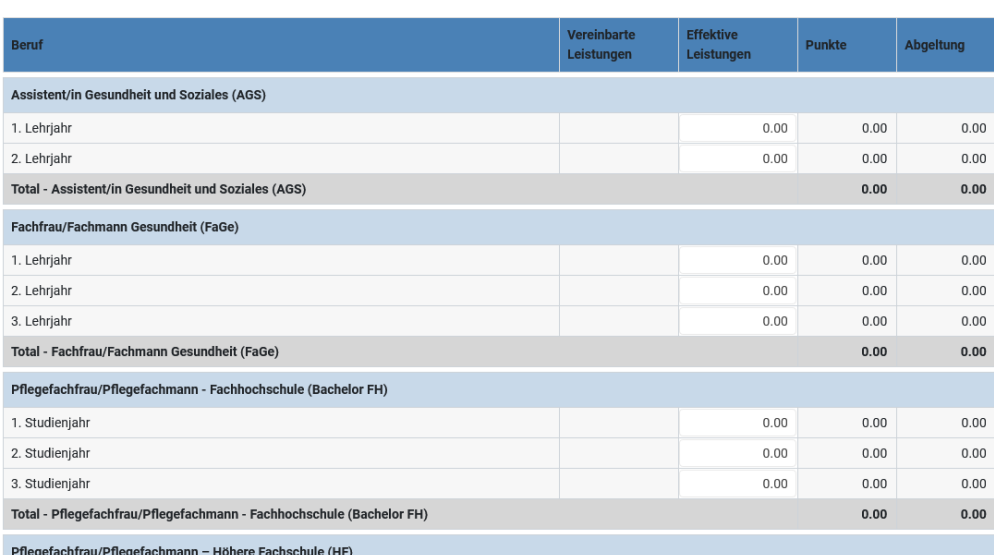

Pflege- und Betreuungsberufe andere nicht-universitäre Gesundheitsberufe

Sind die Daten erfasst und von der Ansprechperson freigegeben, überprüft die DGW die hinterlegten Anzahl Wochen und erstellt die definitive Endabrechnung.

Zur Information: Wenn die Reiter "Abrechnungsgrundlage" und "Abrechnung" nicht angezeigt werden, kann es sein, dass das Jahr, das mit den Daten verknüpft ist, von der DGW noch nicht eröffnet wurde. Bitte informieren Sie die für die Plattform zuständige Person darüber.

#### **3.5.2 Abrechnungen**

Die Endabrechnung befindet sich unter dem Reiter "Abrechnungen". Sie kann eingesehen werden, nachdem die effektiven Daten eingegeben und mit dem kantonalen Entscheid verglichen wurden.

**4. Allgemeine Konsultation der Daten** (Entwicklung und Entscheid des Ausbildungspotenzials, Endabrechnung und andere)

Je nach Reiter gibt es einen Button "Tabelle = anzeigen", mit der Sie die verschiedenen Dokumente, die für Ihre Institution wichtig sind, einsehen können.

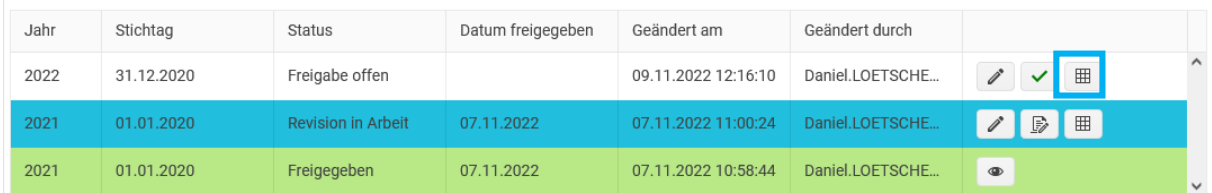

# **5. Kontakt - Support**

Sie finden beim jeweiligen Reiter den Hilfe-Button, welche Ihnen die notwendigen Arbeiten erklärt. Diese sind ergänzend zu diesem Manual erarbeitet worden.

Weiter finden sie unter https://www.vs.ch/de/web/ssp/etablissements-sanitaires#id17555041 die Gesetzgebung und weitere nützliche Informationen.

Zusätzlich steht Ihnen Daniel Lötscher (daniel.loetscher@admin.vs.ch, 027 606 49 16) der Dienststelle für Gesundheitswesen für weitere Auskünfte und technischen Support gerne zur Verfügung.